★ 영상의 저작권 및 보안을 위해 PC상에 **캡처가 가능한 프로그램**이 실행되고 있거나 **원격 접속 시** 영상 재생을 지원하지 않습니다.

[ 1 ] **원격 접속** : **팀뷰어 또는 VPN 등** 원격으로 PC 접속 시 이러닝 영상이 제한되고 있으니 해당 환경이 아닌 환경에서 재생 부탁 드립니다.

[ 2 ] **캡처 프로그램 사용 종료하기. ( 웹 캠** , **프로젝터 , 캡쳐 도구 , ALCapture.exe 등 )**

※ 해당 기능들을 전부 종료했거나, 시작 표시줄에 해당 기능이 활성화 되어 있지 않다면 윈도우 안에서 작동하는 것입니다.

그럴 경우 윈도우 시작표시줄 → 마우스 오른쪽 버튼 → **작업관리자** → 캡쳐 관련된 이름이 있다면 선택 후 하단의 '작업 끝내기' 또는 '프로세스 끝내기 ' 를 선택해 주시면 됩니다.

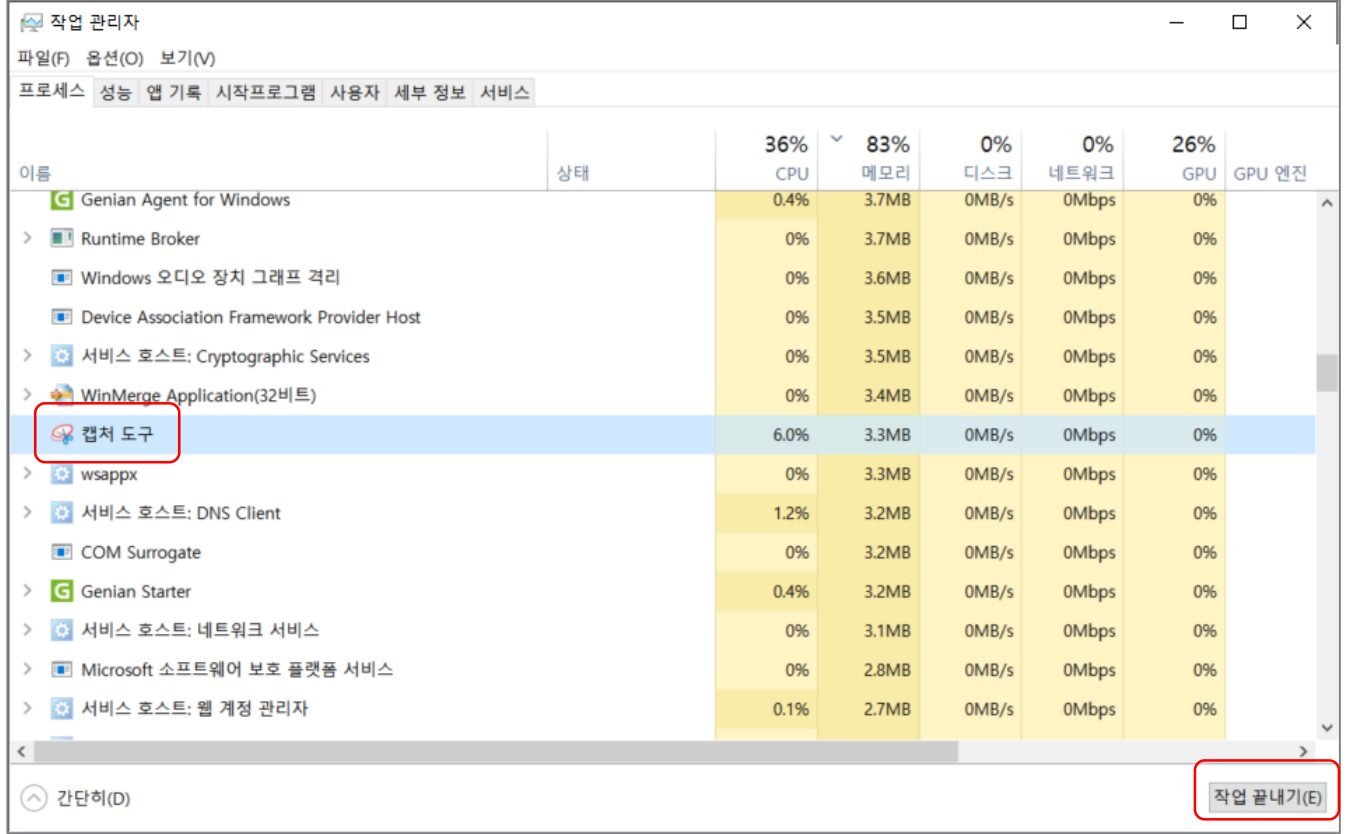

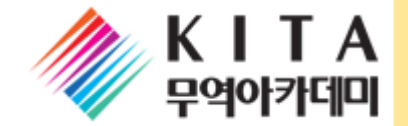